## Urednik projekata

## 1.REGISTRACIJA UREDNIKA U SUSTAV

Završetkom postupka [registracije korisnika u sustav \(Registracije CroRIS koordinatora i urednika](https://wiki.srce.hr/display/CRORIS/Registracije+CroRIS+koordinatora+i+urednika)) ovlaštena osoba dodjeljuje mu ulogu urednik projekta na ustanovi.

## 2.POSTUPAK DODJELE ULOGE UREDNIK PROJEKATA

Koordinator ustanove treba pristupiti aplikaciji CroRIS - Administracija [\(https://www.croris.hr/croris-admin/\)](https://www.croris.hr/croris-admin/).

Iz padajućeg izbornika odabire se opcija korisnici i njihove uloge.

Pojavljuje se popis osoba nad čijim je ulogama ovlaštenoj osobi omogućeno vršiti izmjene. Potrebno je pronaći željenog korisnika na popisu i pritisnuti pripadajuću tipku uredi.

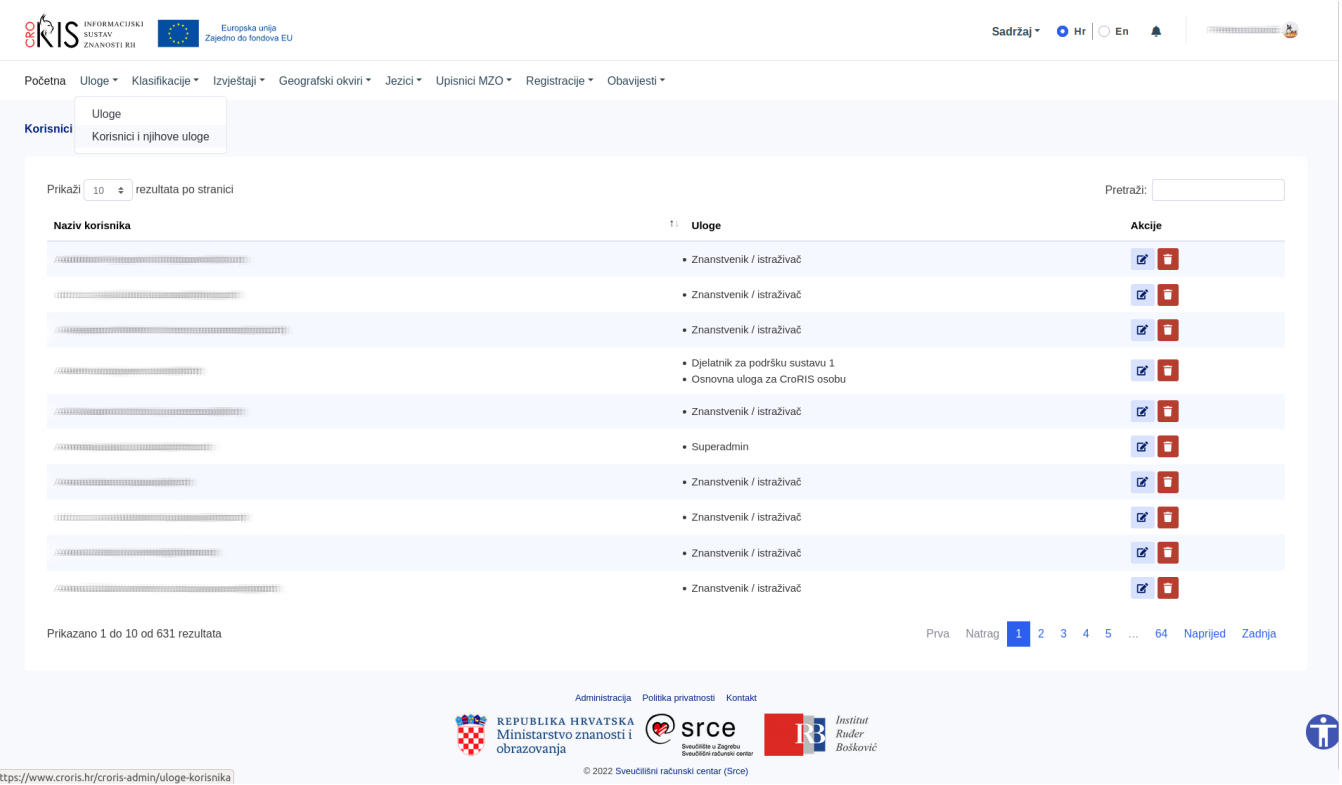

Ako tražena osoba (urednik) nije navedena u sklopu liste korisnika potrebno je provjeriti na kojoj je ustanovi evidentirano zaposlenje urednika.

Otvara se stranica za ažuriranje uloge korisnika. Potrebno je odabrati ulogu Urednik projekata iz padajućeg izbornika ispod imena osobe.

Po odabiru uloge urednik projekta generira se dodatan padajući izbornik iz kojega je potrebno odabrati matičnu ustanovu urednika.

Klikom na gumb spremi izmjene uloga korisnika u sustavu bit će ažurirana.

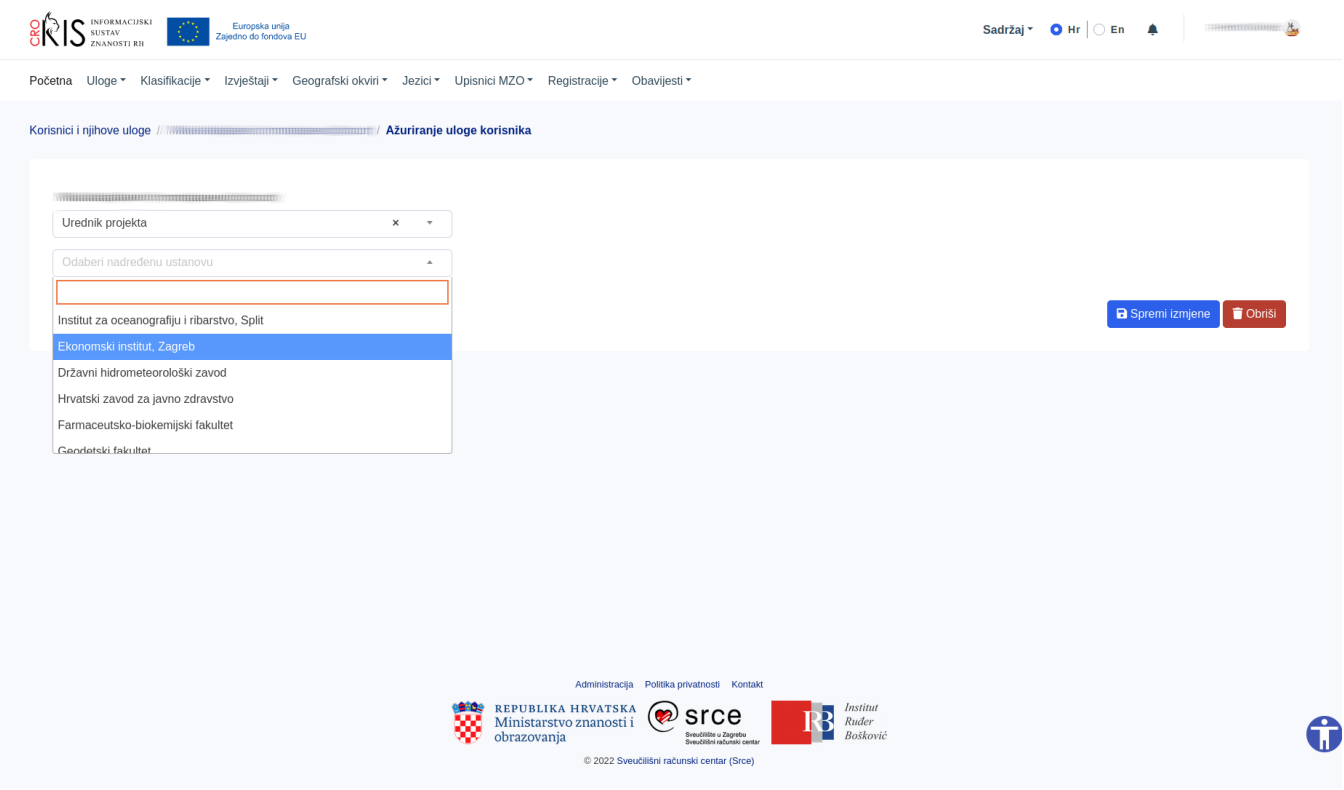